# **CASIO**

## **Guide général**

• Appuyez sur ⓒ pour passer d'un mode à l'autre.<br>• Appuyez sur ℚ dans n'importe quel mode pour éclairer l'affichage pendant 3<br>· secondes environ.

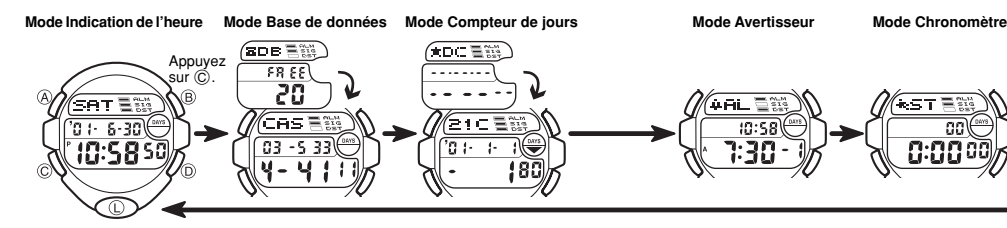

#### **Mode Indication de l'heure**

• Appuyez sur D pour passer de l'indication de l'heure sur 12 heures à l'indication de l'heure sur 24 heures.

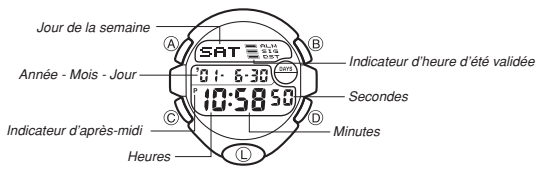

• Lorsque le format de 12 heures est utilisé, **A** (matin) est indiqué pour les heures de minuit à midi tandis que **P** (après-midi) est indiqué pour les heures de midi à minuit. • Les indicateurs **A** et **P** n'apparaissent pas lorsque vous utilisez le format de 24 heures.

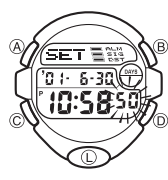

**Pour régler l'heure et la date**<br>1. Dans le mode Indication de l'heure, appuyez sur ④<br>jusqu'à ce que les chiffres des secondes se mettent à<br>clignoter, ce qui indique l'écran de réglage.

2. Appuyez sur  $\odot$  pour déplacer le clignotement dans l'ordre suivant.

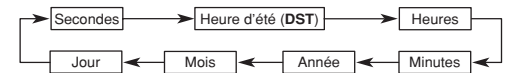

- 3. Lorsque les secondes sont sélectionnées (clignotent), appuyez sur  $\textcircled{\small{D}}$  pour les remettre à 00. Si vous appuyez sur (D lorsque les secondes sont entre 30 et 59,<br>elles reviendront à 00 et les minutes augmenteront d'une unité. Si elles sont entre
- 00 et 29, les minutes ne changeront pas.<br>• Lorsque le réglage **DST** \* est sélectionné (l'indicateur **DST** clignote), appuyez sur<br>① pour le valider (**on**) ou l'invalider (**OF**). Si l'heure d'été est validée, l'indicateur<br>co
- Avertisseur.<br>1. Lorsqu'un autre réglage est sélectionné (clignotement), appuyez sur ⓒ pour<br>l'augmenter ou sur ⓒ pour le diminuer. Le réglage changera plus rapidement si<br>vous maintenez la pression sur l'un ou l'autre de ces
- 5. Après avoir effectué les réglages souhaités, appuyez sur  $\overline{A}$  pour sortir de l'écran
- 
- de réglage.<br>• Le jour de la semaine est automatiquement ajusté en fonction de la date.<br>• La date peut être réglée entre le 1ª janvier 2000 et le 31 décembre 2039.<br>• Le calendrier automatique de la montre tient compte des d
- besoin de la changer, sauf après le remplacement de la pile.
- ll est coutume dans certains pays d'avancer l'heure d'une heure en été. C'est ce<br>qu'on appelle l'heure d'été. Toutefois, il faut noter que tous les pays ni même tous<br>les pays d'une même région n'utilisent pas l'heure d'ét

#### **A propos du rétroéclairage**

Appuyez sur ① pour éclairer l'afficheur pendant 3 secondes environ.<br>• Le panneau électroluminescent (EL) de la montre perd de son intensité seulement

- 
- 
- 
- après une très longue période d'utilisation.<br>• L'utilisation fréquente du rétroéclairage réduit l'autonomie de la pile.<br>• La montre émet un son audible lorsque l'afficheur est éclairé. Il ne s'agit pas d'un<br>mauvais fonctio
- 

## **Mode Base de données**

Le mode Base de données permet de stocker 25 fiches contenant un nom (huit caractères) et un numéro de téléphone (12 chiffres) chacune. Les données sont automatiquement enregistrées dans l'ordre alphabétique des noms. Vous pouvez rappeler les fiches en les faisant défiler sur l'afficheur.

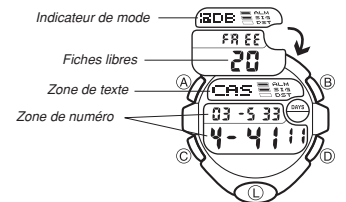

- Si vous n'effectuez aucune opération pendant quelques minutes pendant l'affichage d'un écran de réglage (avec chiffres clignotants), la montre sortira automatiquement de l'écran de réglage.
- Si vous n'effectuez aucune opération pendant quelques minutes dans le mode Base de données ou Compteurs de jours, la montre reviendra automatiquement à l'indication de l'heure.
	-

**Mode Double fuseau horaire**

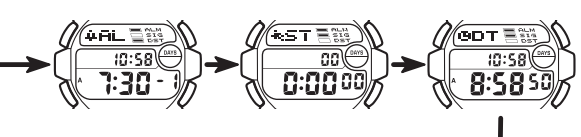

La fiche qui était affichée la dernière fois que vous avez utilisé le mode Base de données apparaîtra en premier la prochaine fois que vous utiliserez à nouveau ce mode.

## **Pour enregistrer une nouvelle fiche dans la base de**

**données** 1. Dans le mode Base de données, appuyez sur D ou B jusqu'à ce que l'écran de saisie de nouvelle fiche apparaisse.

• Si l'écran de nouvelles données n'apparaît pas lorsque vous appuyez sur ⓒ ou ⑧, c'est que la<br>mémoire est pleine. Pour enregistrer une autre fiche,<br>vous devrez en supprimer une de la mémoire.<br>2. Appuyez un moment sur ④. Un curseur apparaît dans

la zone de texte. **Ecran de saisie de [ nouvelles données ]**

3. Utilisez  $\textcircled{D}$  ou  $\textcircled{B}$  pour faire défiler les caractères à la position du curseur. Les caractères défilent de la façon suivante.

Appuyez sur  $\circledB$ . Appuyez sur  $\circledD$ .

 $\rightarrow$  (Espace)  $\rightarrow$  A à Z  $\rightarrow$  0 à 9  $\rightarrow$   $\rightarrow$ 

- Les caractères défileront plus rapidement si vous maintenez la pression sur  $\circledD$  ou  $\circledR$
- B. 4. Lorsque le caractère souhaité est à la position du curseur, appuyez sur C pour déplacer le curseur vers la droite. 5. Répétez les étapes 3 et 4 pour saisir les autres caractères.
- Vous pouvez saisir huit caractères pour le nom, bien que seuls trois caractères soient visibles en même temps. Si le nom que vous saisissez a moins de huit caractères, utilisez  $\copyright$  pour faire avancer le curseur jusqu'au huitième caractère (c'est-à-dire appuyez trois fois sur C si vous saisissez un nom de cinq
- caractères). Le curseur bougera plus rapidement si vous appuyez en continu sur C. 6. Lorsque le nom est complet, utilisez C pour faire avancer le curseur dans la zone de numéro.
- Si vous appuyez sur C lorsque le curseur est au huitième caractère de la zone de texte, il avancera automatiquement à la zone de numéro. Si vous appuyez sur C lorsque le curseur est sur le 12**<sup>e</sup>** chiffre de la zone de numéro, il reviendra
- automatiquement à la zone de texte. 7. Utilisez D ou B pour faire défiler les caractères (tiret, nombres, espace) à la position du curseur dans le zone de numéro. Les caractères défilent de la façon suivante.

Appuyez sur 
$$
\circled{B}
$$
.  
\n
$$
\bullet \quad \bullet \quad \bullet \quad \bullet
$$
\n
$$
\bullet \quad \bullet \quad \bullet \quad \bullet
$$
\n
$$
\bullet \quad \bullet \quad \bullet \quad \bullet
$$
\n
$$
\bullet \quad \bullet \quad \bullet \quad \bullet
$$
\n
$$
\bullet \quad \bullet \quad \bullet \quad \bullet
$$
\n
$$
\bullet \quad \bullet \quad \bullet \quad \bullet
$$
\n
$$
\bullet \quad \bullet \quad \bullet \quad \bullet
$$
\n
$$
\bullet \quad \bullet \quad \bullet \quad \bullet
$$

- Les caractères défileront plus rapidement si vous maintenez la pression sur  $\textcircled{\scriptsize{D}}$  ou
- B.

 $\overline{C}$ 

- 
- Le numéro peut contenir 12 chiffres.<br>
8. Après avoir désigné le nom et le numéro de la fiche, appuyez sur  $\circledA$  pour<br>
l'enregistrer et sortir de l'écran de réglage.<br>
 L'afficheur ne peut contenir que trois caractères p

#### **Pour afficher une fiche de la base de données**

Dans le mode Base de données, appuyez sur ⓒ pour faire défiler les noms des fiches<br>vers l'avant et sur ⓒ pour les faire défiler vers l'arrière.<br>• Les fiches défileront plus rapidement si vous maintenez la pression sur l'un

- **Pour corriger une fiche de la base de données** 1. Dans le mode Base de données, appuyez sur  $\textcircled{)}$  ou  $\textcircled{)}$  pour afficher la fiche<br>souhaitée
- 
- 
- souhaitée.<br>2. Appuyez sur ④ jusqu'à ce que le curseur apparaisse sur l'afficheur.<br>3. Utilisez ⓒ pour positionner le curseur sur le caractère que vous voulez changer.<br>• Le curseur bougera plus rapidement si vous appuyez en l'autre de ces boutons.
- Voir l'étape 3 de "Pour enregistrer une nouvelle fiche dans la base de données"<br>pour le détail sur la saisie du nom et l'étape 7 pour la saisie du numéro.<br>5. Après avoir effectué les changements souhaités, appuyez sur @
- 

#### **Pour supprimer une fiche de la base de données**

- 1. Dans le mode Base de données, appuyez sur  $\overline{②}$  ou  $\overline{②}$  pour afficher la fiche que vous voulez supprimer.
- 
- 2. Appuyez sur ④ jusqu'à ce que le curseur apparaisse.<br>3. Appuyez en même temps sur ① et ③. Le message "**CLR**" apparaît sur l'afficheur,<br>ce qui indique que la fiche a été supprimée.<br>• Lorsque la fiche est supprimée.<br>• Lors
- 4. Saisissez une nouvelle fiche ou appuyez sur A pour sortir de l'écran de réglage.

# **MODE D'EMPLOI 2286**

## **CASIO**

#### **Mode Compteur de jours**

Le mode Compteur de jours sert à indiquer le nombre de jours entre la date actuelle<br>du mode Indication de l'heure et une date cible.<br>Cinq compteurs de jours peuvent être réglés sur cette montre et chacun d'eux peut<br>avoir u l'année), l'indicateur **DAYS** clignote dans le mode Indication de l'heure et sur l'écran<br>du mode Double fuseau horaire. Dans le mode Compteur de jours, l'indicateur **DAYS**<br>clignote sur l'écran du compteur de jours dont la

• La date réglée par défaut pour tous les compteurs de jour est le 1**er** janvier 2001.

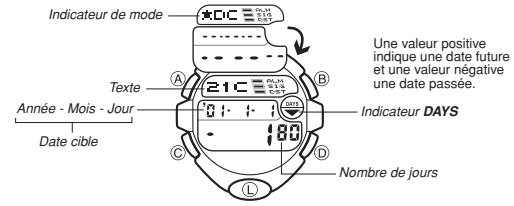

• Le compteur de jours affiché au moment où vous sortez du mode Compteur de jours apparaîtra en premier la prochaine fois que vous reviendrez dans ce mode.

**Affichage des données du compteur de jours** Dans le mode Compteur de jours, utilisez D et B pour faire défiler les différents compteurs.

#### **Pour régler la date cible**

- 1. Dans le mode Compteur de jours, utilisez (D) ou (B) pour afficher le compteur que
- vous voulez régier.<br>2. Appuyez sur @ jusqu'à ce que le curseur clignotant apparaisse dans la zone de<br>1. exte. Ceci indique un écran de réglage.<br>3. Appuyez sur ⓒ pour déplacer le clignotement de la façon suivante.<br>1. Appuye
- 

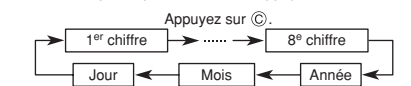

4. Lorsque le curseur est dans la zone de texte, utilisez (ij) ou (ij) pour faire défiler les<br>caractères à la position du curseur. Les caractères défilent de la façon suivante. Ils<br>défileront plus rapidement si vous appuye boutons.

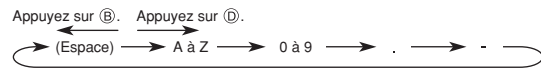

- 
- 5. Lorsque le curseur est dans la zone de date, appuyez sur  $\circled{0}$  pour augmenter le nombre ou sur  $\circled{0}$  pour le diminuer. Le nombre changera plus rapidement si vous appuyez en continu sur l'un ou l'autre de ces bout date actuelle est utilisée comme date cible. Lorsque la fiche est effacée, vous
- pouvez en créer une nouvelle en changeant le réglage de la date. 6. Lorsque vous avez effectué les réglages nécessaires, appuyez sur A pour sortir de l'écran de réglage. • La date peut être réglée entre le 1**er** janvier 1940 et le 31 décembre 2039.

#### **Mode Avertisseur**

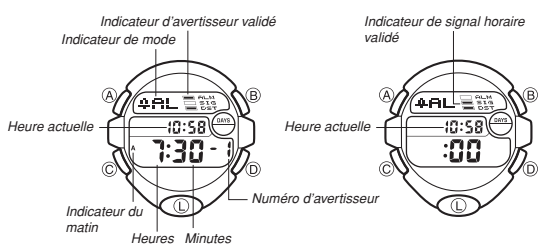

Vous pouvez régler cinq avertisseurs quotidiens. Lorsqu'un avertisseur quotidien est<br>activé, une sonorité retentit pendant 20 secondes chaque jour lorsque l'heure du<br>mode Indication de l'heure coïncide avec l'heure de l'av Appuyez sur un bouton pour arrêter l'avertisseur lorsqu'il retentit. Lorsque le signal<br>horaire est validé, la montre émet un bip à chaque heure précise.<br>• L'avertisseur affiché au moment où vous sortez du mode Avertisseur

premisseur anique au moment ou vous sortez du mode Avertisseur.<br>Dier la prochaine fois que vous accéderez au mode Avertisseur.

*Pour régler l'heure d'un avertisseur***<br>1. Dans le mode Avertisseur, utilisez (D) pour afficher le numéro de l'avertisseur que** vous voulez régler.

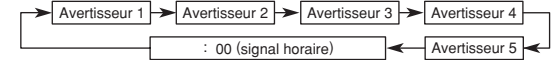

- 2. Appuyez sur  $\widehat{A}$  jusqu'à ce que les chiffres des heures se mettent à clignoter sur l'afficheur, ce qui indique l'écran de réglage. • A ce moment, l'avertisseur est automatiquement validé.
- 3. Appuyez sur C pour déplacer le clignotement de la façon suivante.

 $H = \left| \bullet \right|$  Minutes

4. Appuyez sur ⓒ pour augmenter les chiffres sélectionnés et sur ⑤ pour les<br>diminuer. Les chiffres changeront plus rapidement si vous appuyez en continu sur<br>l'un ou l'autre de ces boutons.

- 5. Lorsque l'heure de l'avertisseur a été réglée, appuyez sur  $\textcircled{A}$  pour sortir de l'écran de réglage. • Le format (12 heures ou 24 heures) de l'heure de l'avertisseur correspond au
- format sélectionné dans le mode Indication de l'heure. Lorsque vous réglez l'heure de l'avertisseur en utilisant le format de 12 heures,
- faites attention de bien la régler sur le matin ou l'après-midi

## **Pour arrêter l'avertisseur**

Appuyez sur un bouton quelconque pour arrêter l'avertisseur lorsqu'il retentit.

- **Pour valider et invalider un avertisseur quotidien et le signal horaire** 1. Dans le mode Avertisseur, appuyez sur D pour sélectionner l'avertisseur ou le
- signal horaire 2. Lorsque vous avez sélectionné le signal horaire, appuyez sur B pour le valider ou l'invalider.
- Si un avertisseur est validé, l'indicateur d'avertisseur s'allume sur l'afficheur lorsque vous changez de mode. • L'indicateur de signal horaire s'allume dans tous les modes lorsque le signal
- horaire est validé.

#### **Pour vérifier l'avertisseur**

Dans le mode Avertisseur, appuyez un moment sur (ট) pour faire retentir l'avertisseur.<br>• Lorsque vous appuyez sur (ট) pour vérifier l'avertisseur, le réglage de validation/<br>· invalidation de l'avertisseur quotidien ou du

#### **Mode Chronomètre**

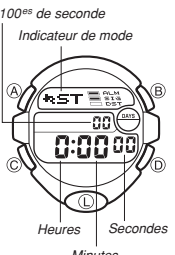

Le mode Chronomètre permet de mesurer le temps écoulé, des temps intermédiaires et deux arrivées. La portée de la montre est de 23 heures, 59 minutes, 59,99 secondes. Vous pouvez utiliser le rétroéclairage EL quand vous voulez en appuyant sur L pendant le

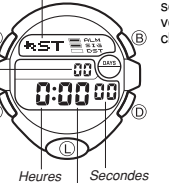

chronométrage.

**Mesure du temps écoulé**

 $\sqrt{r}$ 

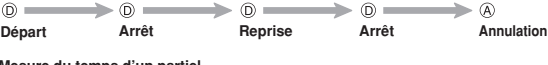

**Mesure du temps d'un partiel**

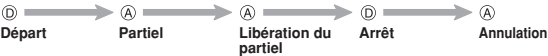

#### **Temps du partiel et 1er-2e temps**

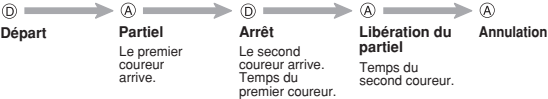

#### **Mode Double fuseau horaire**

ure locale

Secondes

:58

8:5850

Heures

 $\sqrt{9DT}$  =  $\sqrt{2}$ 

Indicateur de matin Minutes

Ce mode permet d'avoir l'heure de deux fuseaux horaires. Indicateur de mo

#### **Pour régler le deuxième fuseau**

Appuyez sur ⓒ pour augmenter l'heure de 30 minutes ou<br>sur ⑮ pour la diminuer de 30 minutes.<br>• Les minutes changeront plus rapidement si vous

appuyez en continu sur l'un ou l'autre de ces boutons. Appuyez sur (A) pour régler l'heure du deuxième fuseau horaire. Vous pouvez ensuite faire les changements voulus.

• Le format (12 heures ou 24 heures) du deuxième fuseau horaire correspond au format sélectionné dans le mode Indication de l'heure.

• Le changement de réglage du mode Indication de l'heure se répercute sur l'heure du second fuseau horaire. Si vous devez changer le réglage du mode Indication de<br>l'heure (par exemple reculer l'heure de trois heures lorsque vous allez de New York<br>à Los Angeles), vous devrez aussi changer l'heure du seco